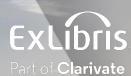

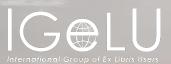

## Streamlining Your Library Workflows

Kevin Browne September 2023

#### **Welcome and Introduction**

Kevin Browne

Senior Technical Support Analyst, Cambridge, England ExL / ProQuest/Clarivate for 15 years plus

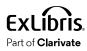

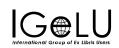

## **Question: Which citations does your library** *really* **need to review?**

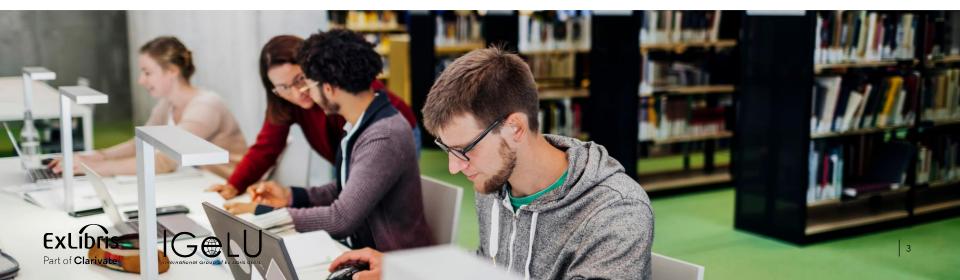

#### Agenda

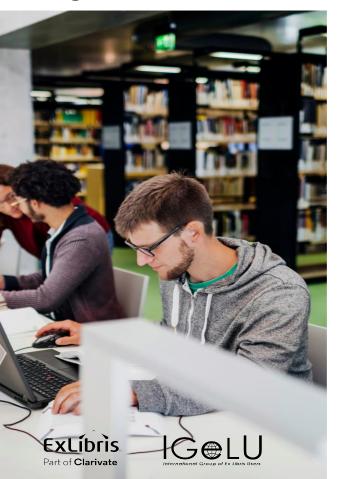

- Introduction: Using Alma tasks
  - Automation options
  - Bulk Options

These are all recommendations, not requirements!

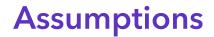

You don't want to spend extra, unnecessary time processing reading lists/citations

Your library staff are working from Alma tasks

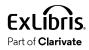

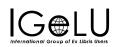

#### Leverage Alma Tasks

Reading Lists - Ready for Processing

Citations - Ready for Processing

Alma's workflows are intended to be used with these task lists

 $\rightarrow$ 

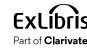

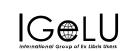

| asks |                                   |   |
|------|-----------------------------------|---|
| 101  | Borrowing Requests                | > |
| 2    | Lending Requests                  | > |
| 40   | Other Requests                    | > |
| 1    | DARA Recommendations              | > |
| 399  | Reading Lists                     | ~ |
| 227  | Unassigned                        |   |
| 26   | Unassigned - List with new note   |   |
| 78   | Unassigned - Being prepared       |   |
| 28   | Unassigned - Being processed      |   |
| 76   | Unassigned - complete             |   |
| 151  | Unassigned - processing           |   |
| 40   | Unassigned - ready for processing |   |
| 2121 | Citations                         | ~ |
| 115  | Citation has a New File           |   |
| 1222 | Being prepared                    |   |
| 38   | Copyright waiting for approval    |   |
| 7    | In Process                        |   |
| 7    | Marked as broken                  |   |
| 721  | Ready for processing              |   |
| п    | unassigned - have new notes       |   |

#### Filter Citation Status to Not Complete

| C Edit Reading List      |                      |                               |               |                   |                                  |                         | Print Slip                   | Print Slip Repo | Rack         | Save   |
|--------------------------|----------------------|-------------------------------|---------------|-------------------|----------------------------------|-------------------------|------------------------------|-----------------|--------------|--------|
| Reading List Information |                      |                               |               |                   |                                  |                         |                              |                 |              | $\sim$ |
| Code: *                  | 0.614432945005199    | 3                             |               |                   | Status:                          | Ready For Processing    |                              |                 | •            |        |
| Name: *                  | Inclusive Teaching   |                               |               |                   | Publication Status               | All Students Full       |                              |                 | -            |        |
| Due Back Date:           |                      |                               | ť             | Re                | ading List Visible Start<br>Date |                         |                              |                 | <b>—</b>     |        |
| Requested for Review On  | 07/11/2021           |                               |               |                   | End Date                         |                         |                              |                 | <b>=</b>     |        |
| Review Requester         | Yael Beller          |                               |               | Creat             | tive Commons License             |                         |                              |                 | -            |        |
| Sticker price            |                      | Being Prepared                |               |                   | Covered by the Library           | -                       |                              |                 |              |        |
| Locked in Leganto        |                      | Complete                      |               |                   |                                  |                         |                              |                 |              |        |
| Owners:                  | Yael Beller          | Declined                      |               |                   |                                  |                         |                              |                 |              |        |
| Pages                    | 126                  | In Process<br>Inactive        |               |                   |                                  |                         |                              |                 |              |        |
| Citations Courses O      | wners Notes          | Not Complete<br>On order      | anges         |                   |                                  |                         |                              |                 |              |        |
| Sort by : Last created 👻 | 1 - 20 of 24         | Print<br>Ready For Processing | Place Request | Add Citation -    | Remove Alerts -                  | Change Copyright Status | <ul> <li>Change S</li> </ul> | itatus 👻 🛛 Expa | ind 🗸 🕒      | •      |
| 🗌 Select All 🔻 Alerts    | S: - Citation Status | Q Look-up or select 🔹         | 🗕 🗕 Material  | Type: All 👻 Tags: | All 👻 Copyright Statu            | is:All 🔻                |                              |                 |              |        |
| Citation Last M          | Modification Date    |                               |               |                   |                                  |                         |                              |                 |              |        |
| 1 ABC's of Accomm        | nodations            |                               |               |                   |                                  |                         |                              | Edit            | Set Complete |        |

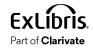

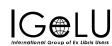

#### Set Complete to Track Progress

| ☐ Select All ▼ Alerts : ▼ Citation Status : Not Co<br>Citation Last Modification Date                                                                          | mplete - Resource Locate : All - Material Type : All -                                                                                                    | Fags : All ← Copyright Status : All ← Clear all                                                                           |                       |
|----------------------------------------------------------------------------------------------------|----------------------------------------------------------------------------------------------------|----------------------------------------------------------------------------------------------------|-----------------------|
| 1     ABC's of Accommodations<br>Article       Physical     Electronic     Digital                                                                             | Request Status: Ready For Processing         Resource Locate Status: Information Incomplete         Copyright Status: Not Determined         Other       Citation Details         Alerts    | Section Name: last section<br>Created By: Yael Beller 07/14/2021 14:07<br>Modified By: Yael Beller 07/14/2021 14:07       | Edit Set Complete ••  |
| 2 Claiming Disability<br>Book Chapter By Linton, Simi (New York University<br>Press 2020)<br>Physical Electronic Digital                                       | Request Status: Ready For Processing         Resource Locate Status: No Resources Located         Copyright Status: Not Determined         • Other(1)       Citation Details         Alerts | Section Name: Identity and Power<br>Created By: Yael Beller 04/21/2021 12:58<br>Modified By: Yael Beller 05/27/2021 09:21 | Edit Set Complete ••• |
| <ul> <li>Privilege, Power, and Difference</li> <li>Book Chapter By Johnson, Allan (McGraw-Hill US<br/>Higher Ed USE 2017)</li> <li>ISBN: 0073404225</li> </ul> | Request Status: Ready For Processing<br>Resource Locate Status: Locate Not Run<br>Copyright Status: Not Determined                                                                          | Section Name: Identity and Power<br>Created By: Yael Beller 04/21/2021 12:31<br>Modified By: Yael Beller 05/27/2021 09:21 | Edit Set Complete **  |

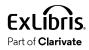

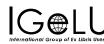

#### Set Complete to Track Progress

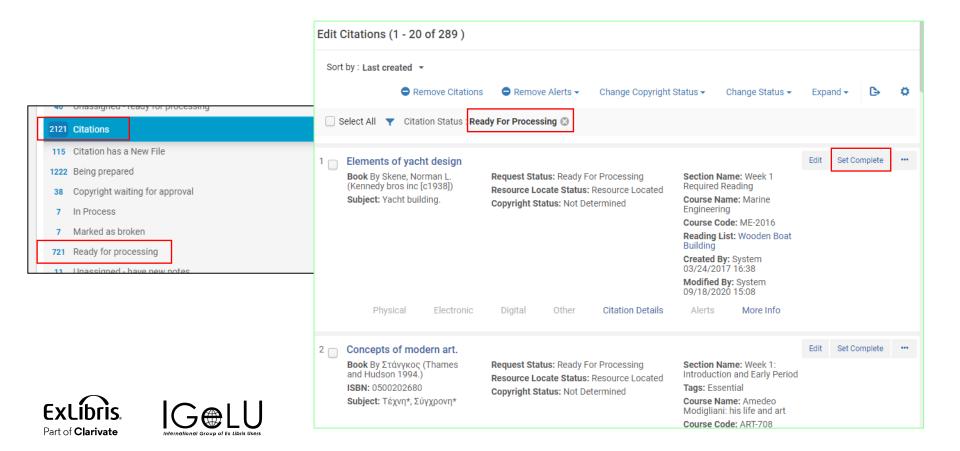

## Training Resources about Working with Leganto Tasks

#### • Training Kit

- Leganto for Library Staff
  - Managing reading lists and task in Alma
  - Viewing and filtering citations in Alma
  - And more!
- Best Practices Page
  - Introduction to Library Workflows with Leganto
    - Longer video (38 min), walking through tasks, filtering citations, processing citations.

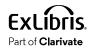

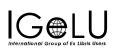

## Agenda

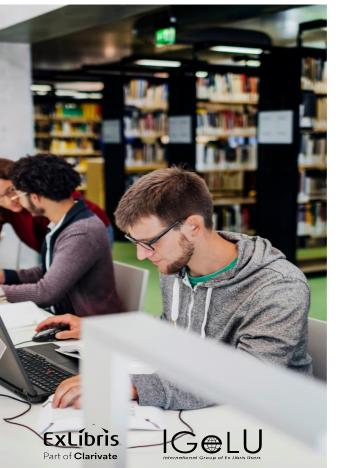

- Introduction: Using Alma tasks
- Automation Options
  - Automatically "Complete" certain citation types
  - Change citation status based on other actions
- Bulk Options

## **Default Review Settings**

- Physical items
- Uploaded files
- Citations with no inventory

Leganto automatically sets all other citations to "Complete"

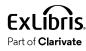

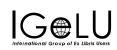

#### DEMO

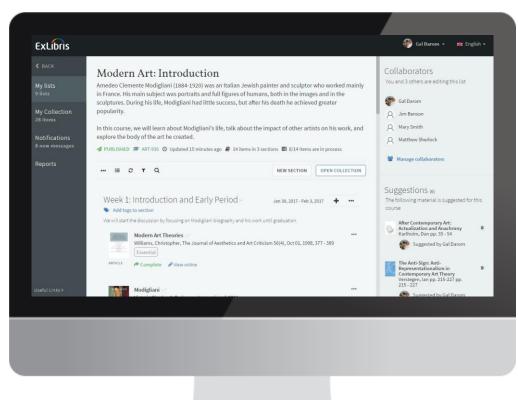

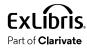

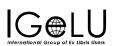

#### **Citations Some Libraries Review**

- E-Resources and CDI Citations
- E-Resources and CDI Citations
  - Check for broken links
  - Identify concurrent user licenses
- Websites
- Uploaded Files

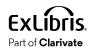

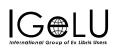

#### **Check for Broken Links**

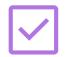

Proactively check all citations "just in case"

#### • Consider:

- How often are links broken?
- How frequently are students/instructors marking links as broken?
- How quickly can you respond to broken links?

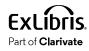

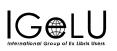

## **Checking for Broken Links**

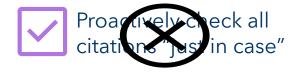

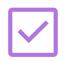

Reactively fix links you know are broken

| Links & Availability                                                   |                |
|------------------------------------------------------------------------|----------------|
| View online (Access Ebook Central Perpetual Subscription & DDA Titles) | Mark as broken |

- 1. Enable broken-link reporting
- 2. Inform users they can mark links as broken
- 3. Monitor task list: Citations Marked as Broken
- 4. Configure Leganto: Electronic citations "Complete" automatically

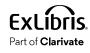

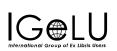

## **Enable Broken-Link Reporting**

|                             |                                |         | e                      | naissance Gardens |                             | A.                                   |
|-----------------------------|--------------------------------|---------|------------------------|-------------------|-----------------------------|--------------------------------------|
| ExLibris<br>Alma University | Configuring: Alma University 🔻 |         | ı                      | 🛿 Are you su      | re you want to marl         | k this link as broken?               |
|                             | File Upload Copyright Options  | Mapping | g Table                | v                 |                             |                                      |
| =★                          | Declaration Texts              |         |                        |                   | ormation will be sent to th | ne library as having marked the link |
| Alma                        | Instructor Rollover Operations |         | parameter key          | as broken.        |                             |                                      |
|                             | Item Request Questions         |         |                        | Add a comment     |                             |                                      |
| Leganto                     | Item Request Answers           | 41      | like                   |                   |                             | "                                    |
|                             | Features                       | 42      | list_analysis          | Click here to     | o drag or upload a file     |                                      |
| <b>F</b> <u>c</u>           | Leganto Features               |         | - ,                    |                   |                             |                                      |
| Fulfillment                 | Guided Tours                   | 43      | list_analysis_student_ |                   |                             |                                      |
|                             | Guided Videos                  |         |                        | CANCEL            |                             | CONFIRM                              |
|                             | Notifications - instructors    | 44      | mark_as_broken         | CANCEL            |                             | CONTINU                              |
|                             | Notifications - students       |         |                        |                   |                             |                                      |
|                             |                                | 45      | modify_course_details  | system            | true                        |                                      |
|                             |                                | 10      |                        |                   |                             |                                      |
|                             |                                | 46      | other_formats_and_ed   | system            | all                         |                                      |

Instructions to enable broken-link reporting

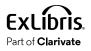

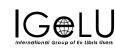

## **Enable Electronic Citations to "Complete" Automatically**

| ExLibris<br>Alma University | Configuring: Alma University 🔻     |
|-----------------------------|------------------------------------|
|                             | Section Menu                       |
| ≡★                          | Citation Menu                      |
| Alma                        | Citation default thumbnails        |
| 6                           | List Management                    |
|                             | Settings                           |
| Leganto                     | Publishing                         |
| <b>7</b> 0                  | Cite it filtering                  |
| Fulfillment                 | Copyright Settings                 |
| Fuilintent                  | oopjingin oottiingo                |
|                             | Course Reserves Automatic Statuses |
|                             | File Upload Copyright Options      |
|                             | Declaration Texts                  |
|                             | Instructor Rollover Operations     |

#### Instructions to configure default statuses for citations and reading lists

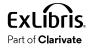

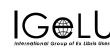

|    | parameter key           | parameter module | parameter value | free text descrip |
|----|-------------------------|------------------|-----------------|-------------------|
| 1  | citation_copyright_ap   | system           |                 | Automatic sta     |
| 2  | citation_detached_fro   | system           | ReadyForProces  | Automatic sta     |
| 3  | citation_digital        | system           | BeingPrepared   | Automatic sta     |
| 4  | citation_electronic     | system           | Complete        | Automatic sta     |
| 5  | citation_pc_search      | system           | Complete        | Automatic sta     |
| 6  | citation pc url         | system           | Complete        | (Only relevant    |
| 12 | citation_reading_list_( | system           | Complete        | Automatic sta     |
|    | citation_resolved       | system           | Complete        | Automatic sta     |

#### **Citations that Some Institutions Review**

• E-Resources and CDI Citations

- E-Resources and CDI Citations
  - Check for broken links
  - Identify concurrent user licenses
- Websites
- Uploaded Files

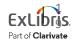

## **Checking Concurrent-User Licenses**

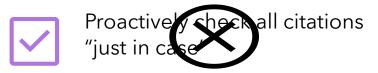

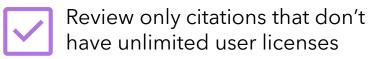

- Only works if you use the "public access model" field on the electronic portfolio
- Consider adding as items are added to reading lists.

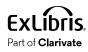

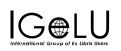

# **Enable Electronic Citations with Specific Licenses to Complete Automatically**

ノ 🏎 L

International Group of Ex Libris Users

Part of Clarivate

| ExLibris<br>Alma University | Configuring                                   | 9: Alma Unive                                    | rsity 🔻         |                  |           |              |          |
|-----------------------------|-----------------------------------------------|--------------------------------------------------|-----------------|------------------|-----------|--------------|----------|
| <b>≕</b> ★<br>Alma          | Citation Mer<br>Citation Mer<br>Citation defa |                                                  | 5               |                  | <u>Wa</u> | atch a video | <u>)</u> |
| Leganto                     |                                               | ng<br>ettings<br>erves Automat<br>Copyright Opti |                 |                  |           |              |          |
| 26 u                        | Instructor R                                  | ollover Operati<br>system                        | Complete        | Automatic statu  | jransom   | 05/01/2023   | •••      |
| 27 u                        | nlimited_access_m                             | system                                           | PUR-UU, UA, U-L | Define the Acces | -         | -            |          |
|                             |                                               |                                                  |                 |                  |           |              |          |

#### **Checking Concurrent-User Licences**

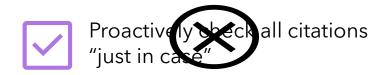

Identify concurrent-user licenses in bulk

Use the **Citation Insights job** to identify such licenses

- Only works if you use the concurrent user field on license records.
- Consider starting with collections you know to be problematic.
- Run the job on a regular basis, especially during busy times

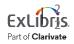

#### **Identify Concurrent User Licenses**

| Run a Job - Enter Task Parameters                             |   |                | Cancel Back Next |
|---------------------------------------------------------------|---|----------------|------------------|
| Citation Insights job                                         |   |                | ~                |
| High demand loan insight. Number of loans per copy:           |   |                |                  |
| Low demand loan insight. Number of loans per copy:            |   |                |                  |
| High demand reserve loan insight. Number of loans per conv.   |   | in<br>library: | •                |
| on location:                                                  |   | •              |                  |
| Low demand reserve loan insight. Number of loans per<br>copy: |   | in<br>library: | •                |
| on location:                                                  |   | •              |                  |
| ✓ High usage insight. Views for concurrent license:           | 0 |                |                  |
| Low usage insight. Views for concurrent license:              |   |                |                  |
|                                                               |   |                |                  |

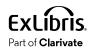

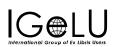

#### **Identify Concurrent User Licenses**

| < | Ev           | vents Report |                                                    |                                                                                                    |              |                |                                                |   | Back |
|---|--------------|--------------|----------------------------------------------------|----------------------------------------------------------------------------------------------------|--------------|----------------|------------------------------------------------|---|------|
|   | 1 - 20 of 24 |              |                                                    |                                                                                                    |              |                |                                                |   | 0    |
|   |              | Course Code  | Reading List<br>Name                               | Title                                                                                              | Citation ID  | Mms ID         | Description                                    |   |      |
|   | 1            | ARC-707      | American<br>Architecture:<br>Frank Lloyd<br>Wright | Architecture and<br>Mathematics<br>from Antiquity to<br>the Future<br>[electronic<br>resource]     | 383136763000 | 99135049900121 | Num of full text view: 0, Concurrent users: 5  | ] |      |
|   | 2            | ARC-707      | American<br>Architecture:<br>Frank Lloyd<br>Wright | Architecture and<br>Mathematics<br>from Antiquity to<br>the Future<br>[electronic<br>resource]     | 383136749000 | 99135049900121 | Num of full text view: 0, Concurrent users: 5  |   |      |
|   | 3            | PHIL 100     | Introduction to<br>Philosophy                      | Locke's essays:<br>An essay<br>concerning<br>human<br>understanding,<br>and A treatise on<br>the c | 540561327000 | 99125816200121 | Num of full text view: 0, Concurrent users: 10 |   |      |
|   |              |              |                                                    | European                                                                                           |              |                |                                                |   |      |

**EXLIDIS.** Part of **Clarivate** 

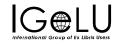

#### **Analytics Can Identify Problematic Collections**

Finding citations that are problematic because they:

- Can't be used in courses
- Link to resources from old storage system
- etc.

In Alma Analytics, use the **Course Reserves** subject area:

- Use resource metadata: for example, filter for citations from a particular journal title
- Use the Source URL string

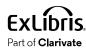

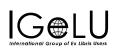

#### **Citations that Some Institutions Review**

- E-Resources and CDI Citations
- Websites

Broken website links Problematic websites

• Uploaded Files

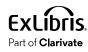

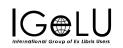

#### **Check Citations for Broken Links to Websites**

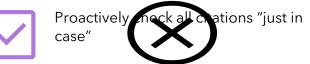

- 1. Rely on broken-link reporting, as in previous example
- 2. Use <u>Process and Enrich Citations job (Fulfillment menu) or Reading List Citation Process and Enrich job</u> (Admin > Run a job)
  - Validate external links
    - HTTP Errors 500, 404, 504
  - View report for broken links

| Resource locate:<br>link resolver   |                                      |
|-------------------------------------|--------------------------------------|
| Validate external<br>links          |                                      |
| Enable purchase<br>request creation |                                      |
|                                     | Run Process and Enrich Citations Job |

Monitor only broken links

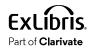

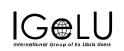

#### **Check Citations for Problematic Websites**

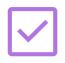

Proactively check all citations "just in case"

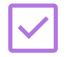

Monitor only specific websites

- Configure <u>Cite-It Filtering</u>
- 1. Define Blocked or Allowed
- 2. Add websites to the list

#### **Blocked:**

- amazon.com
- youtube.com
- .net

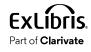

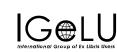

#### Allowed:

- [your institution]
- .edu
- .gov

#### **Enable Cite-It Filtering**

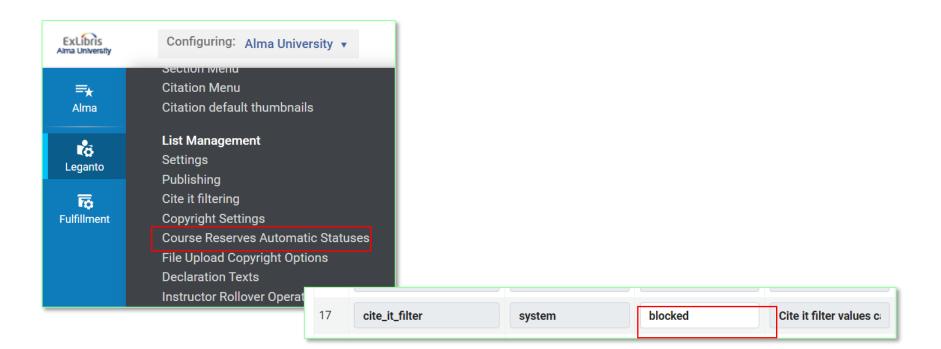

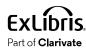

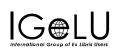

#### **Define Cite-It Websites**

|                             |         |                                  | amazon.com                    | Alliazon    | Jianson    | 09/01/2020   |               |
|-----------------------------|---------|----------------------------------|-------------------------------|-------------|------------|--------------|---------------|
|                             | 1       |                                  | amazon.com                    | Amazon      | jransom    | 09/01/2020   |               |
|                             |         | Enabled                          | URL Domain/Regular expression | Description | Updated By | Last Updated |               |
|                             |         |                                  |                               |             |            | Import       | 🕒 Add Row 🗸 🕒 |
|                             | Cite It | Url Domains                      |                               |             |            |              | • •           |
|                             |         |                                  |                               |             |            |              |               |
|                             | Mapping |                                  |                               |             |            |              | Save          |
| Fulfillment                 |         | e it filtering<br>pyright Settii | nge                           |             |            |              |               |
|                             |         | blishing                         | _                             |             |            |              |               |
| Leganto                     | Se      | ttings                           |                               |             |            |              |               |
|                             | Lis     | t Manageme                       | ent                           |             |            |              |               |
| Alma                        | Cit     | ation default                    | t thumbnails                  |             |            |              |               |
| =*                          |         | ation Menu                       |                               |             |            |              |               |
| uma University              |         | спонтиени                        |                               |             |            |              |               |
| ExLibris<br>Alma University | C       | onfiguring:                      | Alma University 🔻             |             |            |              |               |

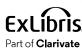

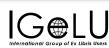

#### **Citations that Some Institutions Review**

- E-Resources and CDI Citations
- Websites
- Uploaded Files

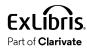

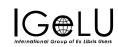

#### **Check Uploaded Files**

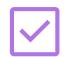

Proactively checkarl crations "just in case"

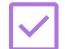

Check only specific citations, as requested by instructor

#### Configure File Upload Copyright Options

Instructor uploads file and attests to the content:

#### Leverage the Task Lists

Automatically set "fair-use-compliant" citations to "Complete"

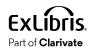

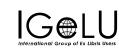

| Upload a File                                                                                                    |          |
|----------------------------------------------------------------------------------------------------|----------|
| SFile name: Chapter 3.pdf (32162 bytes)                                                                                                    | <u>ت</u> |
| <ul> <li>Use of this resource complies with our institution's Fair Use Policy</li> <li>I would like the library to review this resource for copyright compliance</li> </ul> |          |

#### File Upload Copyright Options

| ExLibris<br>Alma University | Configuring: Alma University 🔻     |
|-----------------------------|------------------------------------|
|                             | Section Menu                       |
| =★                          | Citation Menu                      |
| Alma                        | Citation default thumbnails        |
|                             | List Management                    |
| LO L                        |                                    |
| Leganto                     | Settings                           |
|                             | Publishing                         |
| <b>F</b> 0                  | Cite it filtering                  |
| Fulfillment                 | Copyright Settings File            |
|                             | Course Reserves Automatic Statuses |
|                             | File Upload Copyright Options      |
|                             | Declaration Texts                  |
|                             | Instructor Rollover Operations     |

Instructions for <u>Configuring File Upload -</u> <u>Copyright Status Options</u>

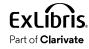

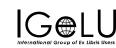

| 1          |
|------------|
| Use Policy |
| g          |

| ile u | ipload copy | right options  |                     |                   |            |                                 | 0 | 2 |
|-------|-------------|----------------|---------------------|-------------------|------------|---------------------------------|---|---|
|       |             |                |                     |                   | l          | mport <b>ਉ</b> <u>Add Row</u> → | ₽ |   |
|       | Enabled     | Name           | Text                | Copyright Status  | Updated By | Last Updated                    |   |   |
| 1     |             | Fair Use       | Use of this resou   | Self Declared 👻   | circ       | 09/20/2021                      |   |   |
| 2     |             | No Declaration | I would like the li | Waiting for App - | MGerbi     | 12/07/2021                      |   |   |

#### **Enable Citation Upload Auto-Complete**

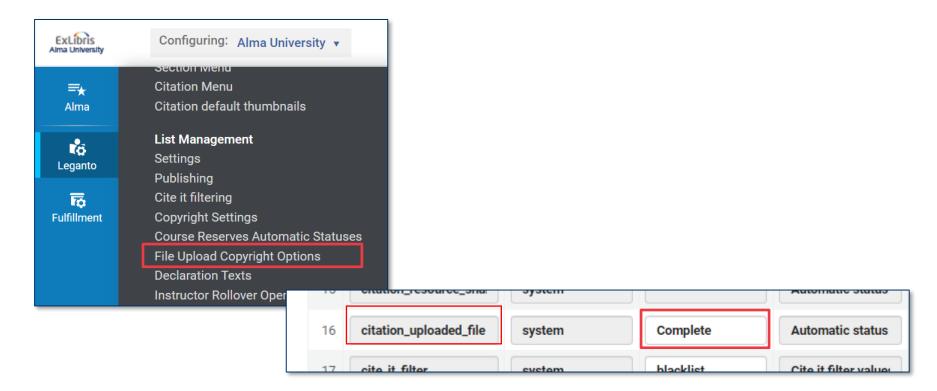

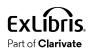

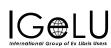

## Agenda

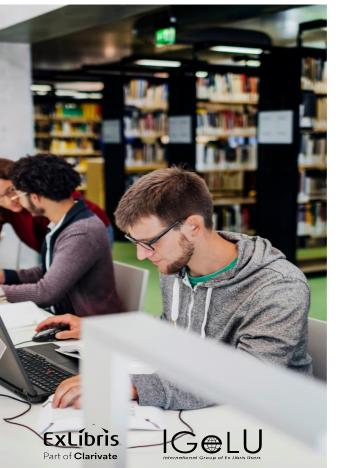

- Introduction: Using Alma tasks
- Automation Options
  - Automatically "Complete" certain citation types
  - Change citation status based on other actions
- Bulk Options

#### **Review Specific Citations, by Tag**

- Monitor only resources tagged as "Essential" or "Required" by instructors
- Monitor only resources that instructors mark as Library Review, or some other custom tag you create as a flag

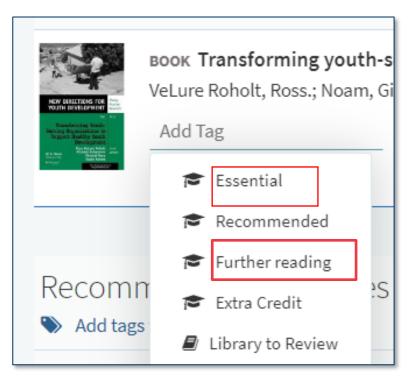

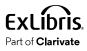

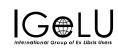

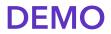

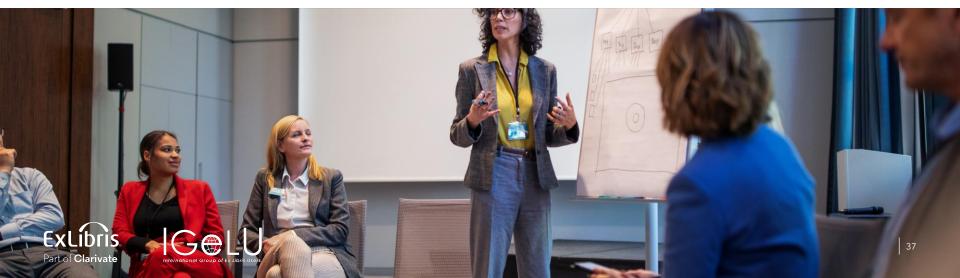

## **Enable Citation Upload Auto-Complete**

| ExLibris<br>Alma University | Configuring: Alma University 🔻                           |  |
|-----------------------------|----------------------------------------------------------|--|
|                             |                                                          |  |
| <b>≡</b> ★                  | Citation Menu                                            |  |
| Alma                        | Citation default thumbnails                              |  |
|                             | List Management                                          |  |
| 10                          | Settings                                                 |  |
| Leganto                     | Publishing                                               |  |
| _                           | e e e e e e e e e e e e e e e e e e e                    |  |
| <b>10</b>                   | Cite it filtering                                        |  |
| Fulfillment                 | Copyright Settings<br>Course Reserves Automatic Statuses |  |
|                             |                                                          |  |
|                             | File Upload Copyright Options                            |  |
|                             | Declaration Texts                                        |  |
|                             | Instructor Rollover Operations                           |  |

| 21 | revert_citation_status_by_addi | system | LIB                |
|----|--------------------------------|--------|--------------------|
| 22 | revert_citation_status_by_remc | system |                    |
| 23 | revert_completed_citation_stat | system |                    |
| 24 | revert_completed_citation_stat | system | ReadyForProcessing |

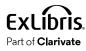

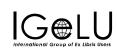

# Change citation status when:

- Copyright is approved
- File is removed
- Citation is detached from the repository
- A tag is removed
- Purchase request or resource-sharing request is created
- Change the **reading list** status back to Ready for Processing if the instructor adds an additional citation

All of these are on the Course **Reserves** Automatic Status mapping table!

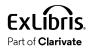

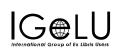

### Set Reading Lists as Complete

When all citations are complete

(whether completed manually or automatically)

Leganto Configuration Menu > Course Reserves Automatic Status mapping table

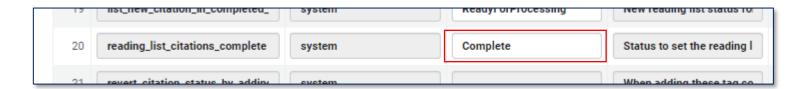

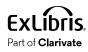

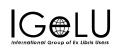

# Agenda

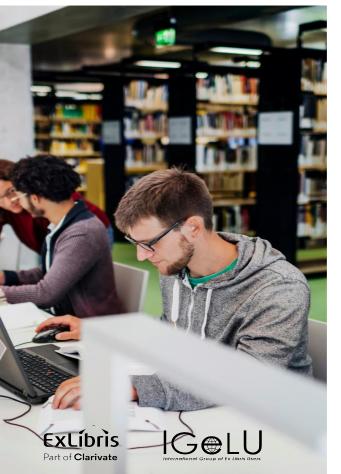

Introduction using ALMA tasks

Automation options

#### **Bulk Jobs**

# Bulk Jobs for Citations, Reading Lists, and Courses

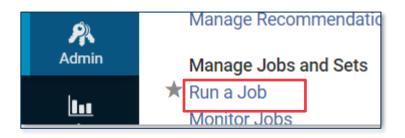

Video on Bulk Update Options

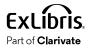

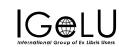

|     |            | monnation                             |  |
|-----|------------|---------------------------------------|--|
| 6   | $\bigcirc$ | Citation Insights job                 |  |
| 7   | $\bigcirc$ | Close lost loans                      |  |
| 8   | $\bigcirc$ | Course Bulk Update                    |  |
| 9   | 0          | Create Physical item move<br>requests |  |
| 10  | $\bigcirc$ | Create physical item work orders      |  |
| 11  | $\bigcirc$ | Export Physical items                 |  |
| 12  | $\bigcirc$ | Export Physical items labels          |  |
| 13  | $\bigcirc$ | Reading List Bulk Update              |  |
| 14  | $\bigcirc$ | Reading List Citation Update Task     |  |
| 4.5 | $\sim$     | Debuild Discribed Here description    |  |

## **Course Bulk Update**

#### Course Bulk Update instructions

| Course Bulk U                                 | Ipdate |                           |  |
|-----------------------------------------------|--------|---------------------------|--|
| Delete course                                 |        |                           |  |
| Processing<br>department                      |        |                           |  |
| Academic<br>department                        |        |                           |  |
| Terms list                                    |        |                           |  |
| Add<br>instructor                             |        |                           |  |
| Remove<br>instructor                          |        | ○ All ○ Select instructor |  |
| Start date                                    |        |                           |  |
| End date                                      |        |                           |  |
|                                               |        | Submit list by            |  |
| Remove list association                       |        |                           |  |
| Leganto<br>create list -<br>reminder<br>email |        |                           |  |

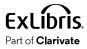

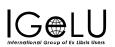

# **Reading List Bulk Update**

| Reading List Bulk Up | <u>odate</u> |
|----------------------|--------------|
| instructions         |              |

| Reading List B                        | ulk Update                             |          |
|---------------------------------------|----------------------------------------|----------|
| Delete list                           |                                        |          |
| Reading list<br>status                |                                        |          |
| Reading list<br>publication<br>status |                                        |          |
| Lock list                             |                                        |          |
| Creative<br>Common<br>License         |                                        |          |
|                                       | Due back date                          | <b>—</b> |
|                                       | Reading List<br>Visible Start<br>Date: | <b>—</b> |
|                                       | End Date:                              |          |
|                                       | Assign to                              | •        |
|                                       | Add owner                              | i=       |
|                                       | Remove                                 |          |

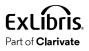

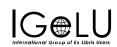

# **Reading List Citation Update Task**

#### Reading List Citation Update Task instructions

| Reading List C                       | Ditation Update Task |
|--------------------------------------|----------------------|
| Delete<br>citations                  |                      |
| Citation<br>status                   |                      |
| Citation type                        |                      |
|                                      | Due date             |
| Remove tags                          |                      |
| Add tags                             |                      |
| Remove<br>alerts                     |                      |
| Delete public<br>note                |                      |
| Detach from<br>repository            |                      |
| Remove files                         |                      |
| Use Leganto<br>viewer (PDFs<br>only) | •                    |
| Sticker Price<br>from Rialto         | Unconditionally      |

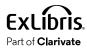

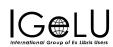

### **Citations Insights Job**

#### <u>Citation Insights Job</u> <u>instructions</u>

| Run a Job - Enter Task Parameters                             |                |
|---------------------------------------------------------------|----------------|
| Citation Insights job                                         |                |
| High demand loan insight. Number of loans per copy:           |                |
| Low demand loan insight. Number of loans per copy:            |                |
| High demand reserve loan insight. Number of loans per conv.   | in<br>library: |
| on location:                                                  |                |
| Low demand reserve loan insight. Number of loans per<br>conv: | in<br>library: |
| on location:                                                  |                |
| ✓ High usage insight. Views for concurrent license:           | 0              |
| Low usage insight. Views for concurrent license:              |                |
|                                                               |                |

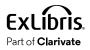

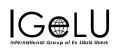

### **Process and Enrich Citations**

| 1/69001/69  | Advanced Tools - Reading Lists      |
|-------------|-------------------------------------|
|             | Citation Alternate Suggestions      |
| Fulfillment | Bulk Citation Copyright Recalculate |
| ó           | Process and Enrich Citations        |
|             |                                     |

### <u>Process and Enrich Citations</u> <u>instructions</u> (by course dates)

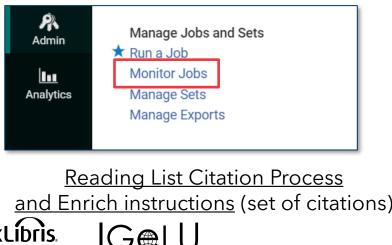

Part of Clarivate

| Run Process and E                                                             | Enrich Citations Job                                                                                 |
|-------------------------------------------------------------------------------|----------------------------------------------------------------------------------------------------|
| Courses Start/Er<br>da                                                        | nd<br>te *                                                                                           |
| On specific cours                                                             | se                                                                                                   |
| Reading List state                                                            | us Citation Status                                                                                   |
| LOCATE AND VAL                                                                | LIDATE RESOURCES                                                                                     |
| Resource<br>locate:<br>repository<br>When<br>multiple<br>matches are<br>found | ) Handle manually 🔵 Use first matching resource of a specific inventory type, if it exists (otherwis |
| Physical                                                                      | 2nd Priority   Electronic 1st Priority                                                               |
| Perform<br>locate on<br>type                                                  | All 😒                                                                                                |
| Resource locate: li<br>resolv                                                 |                                                                                                    |
| Validate external lin                                                         | nks 🔽                                                                                                |
| Enable purcha<br>request creati                                               | ase                                                                                                  |
|                                                                               | Run Process and Enrich Citations Job                                                                 |

### **Additional Resource**

- Framework for Workflow Review
  - Help your library understand your current workflows and identify opportunities for streamlining tasks

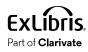

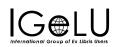

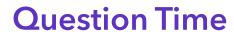

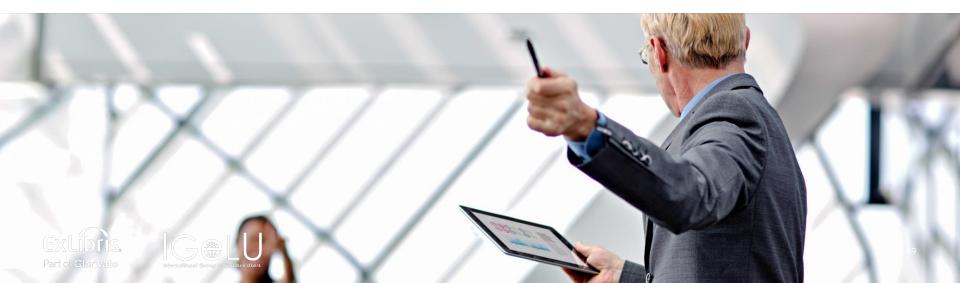